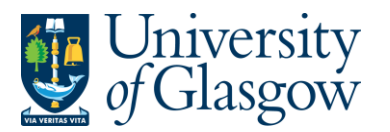

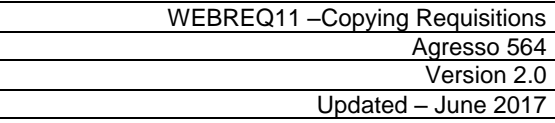

## **WEBREQ11 Copying a Requisition**

When raising a Requisition, Agresso Web has the capability of copying the details of a previous Requisition for the same Supplier onto a new Requisition.

## **WEBREQ11.1: Copying a Requisition**

**1.** To access the Requisitioning screen:

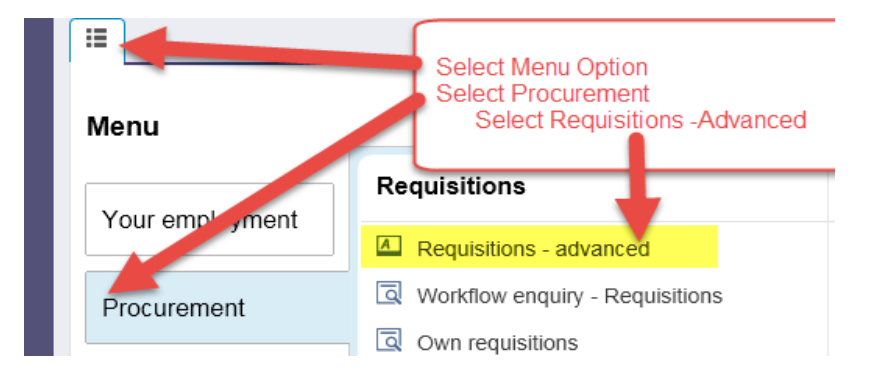

## The following screen will appear:

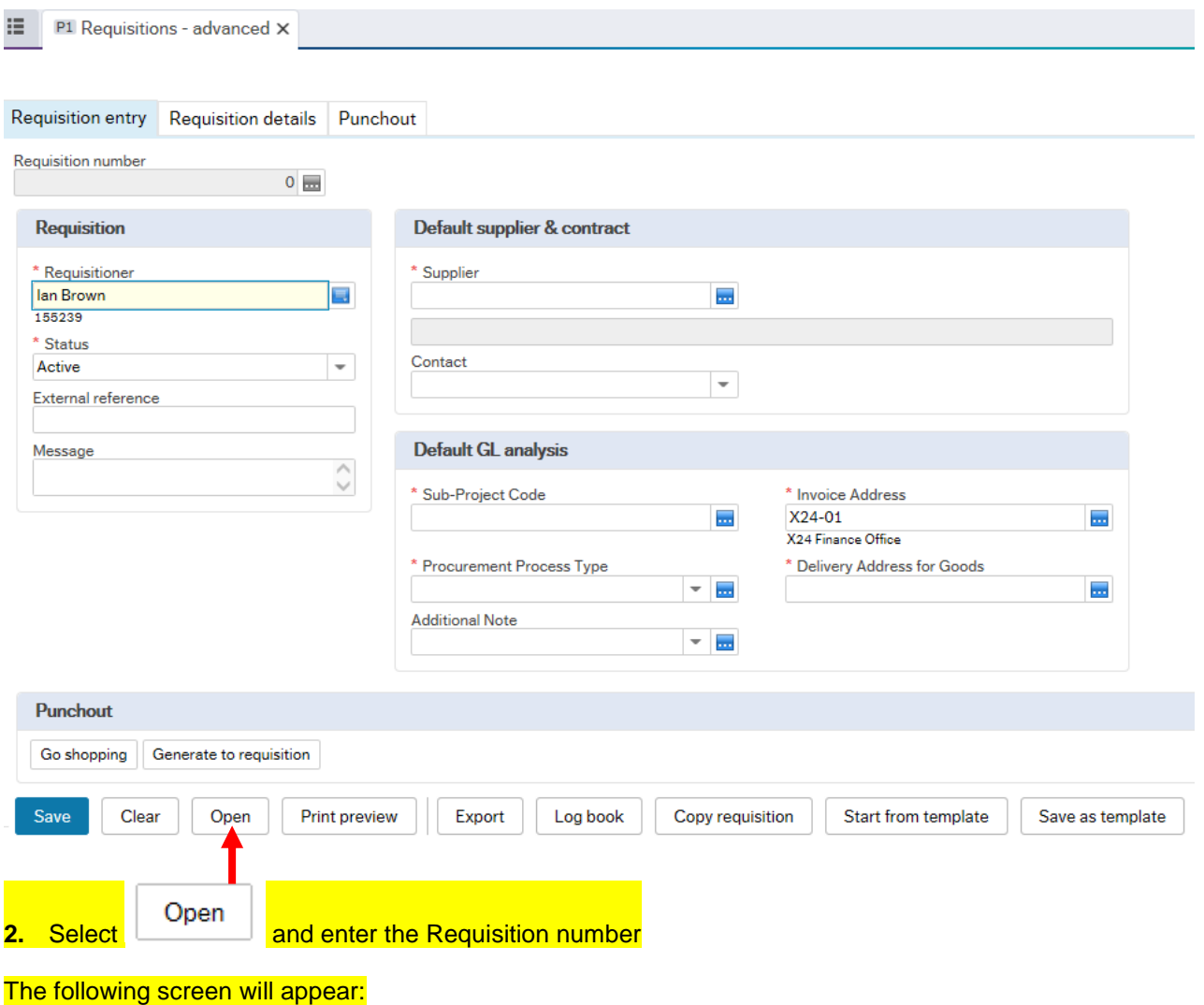

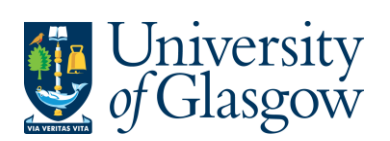

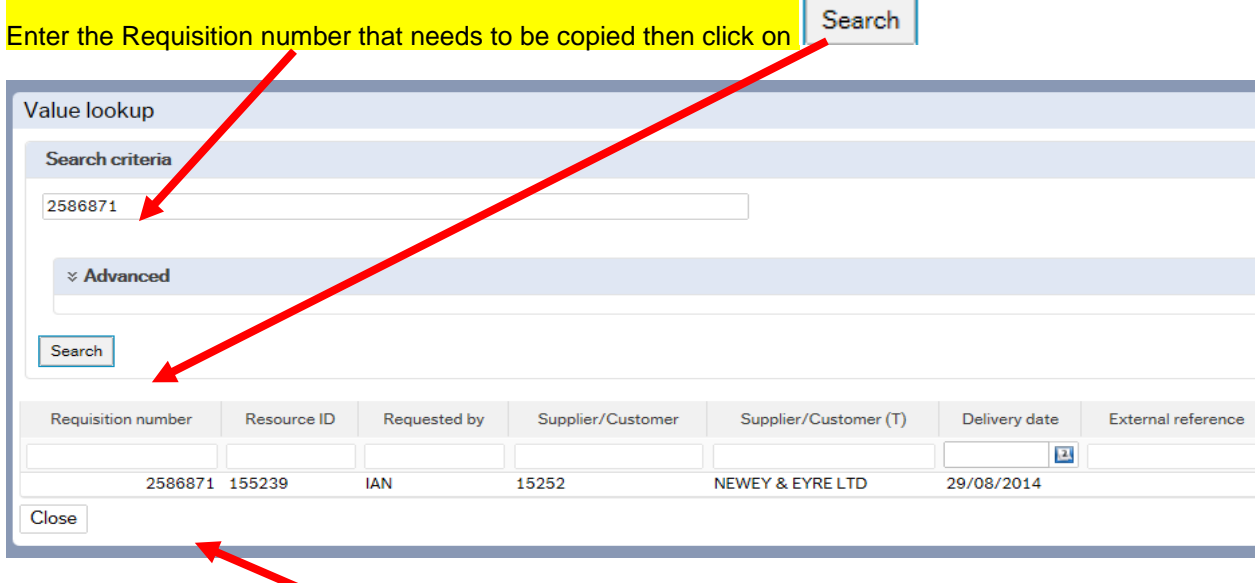

**3.** Click once on results for the required Requisition, this will then load the requisition details onto the screen:

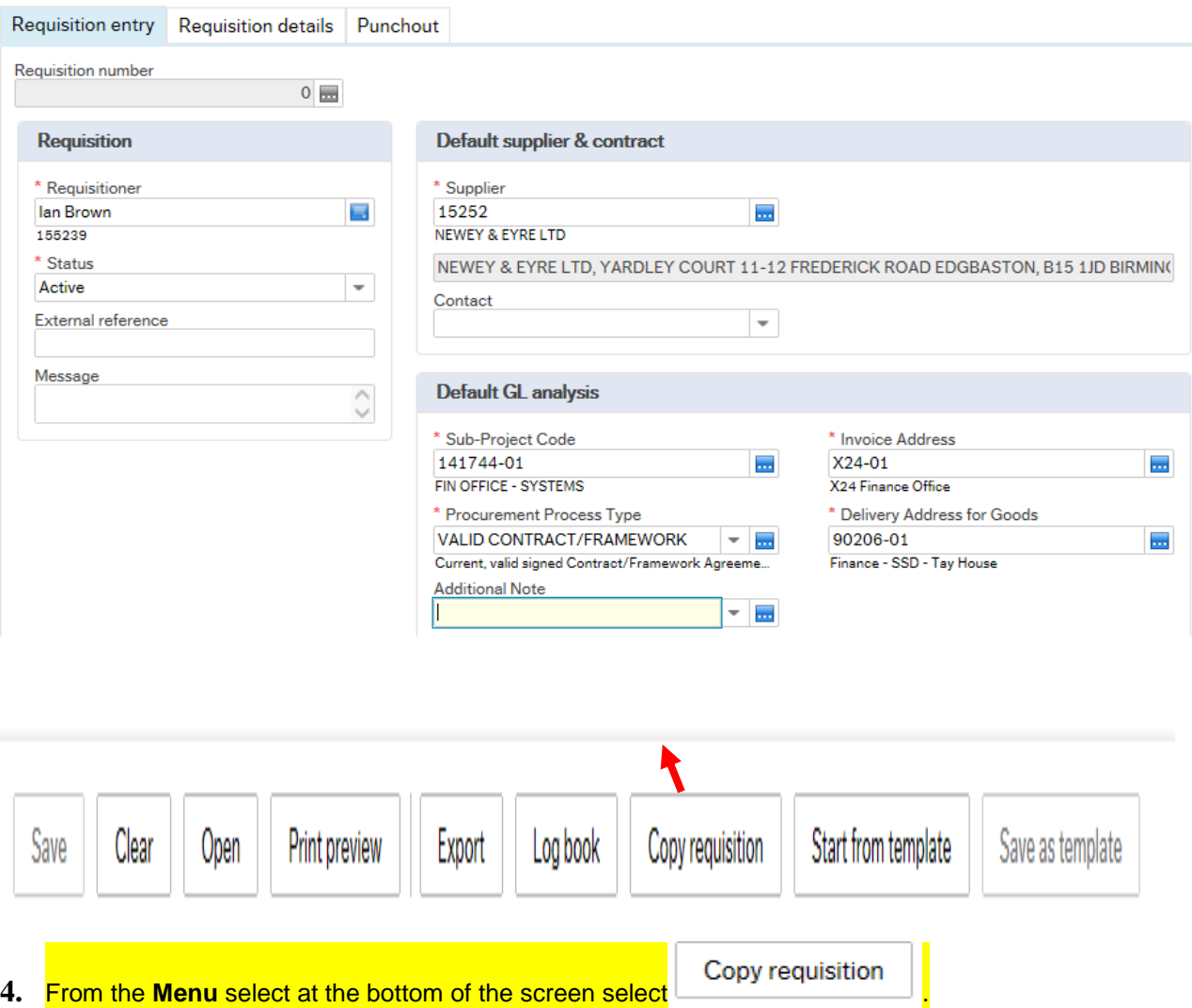

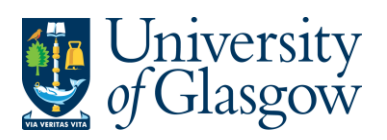

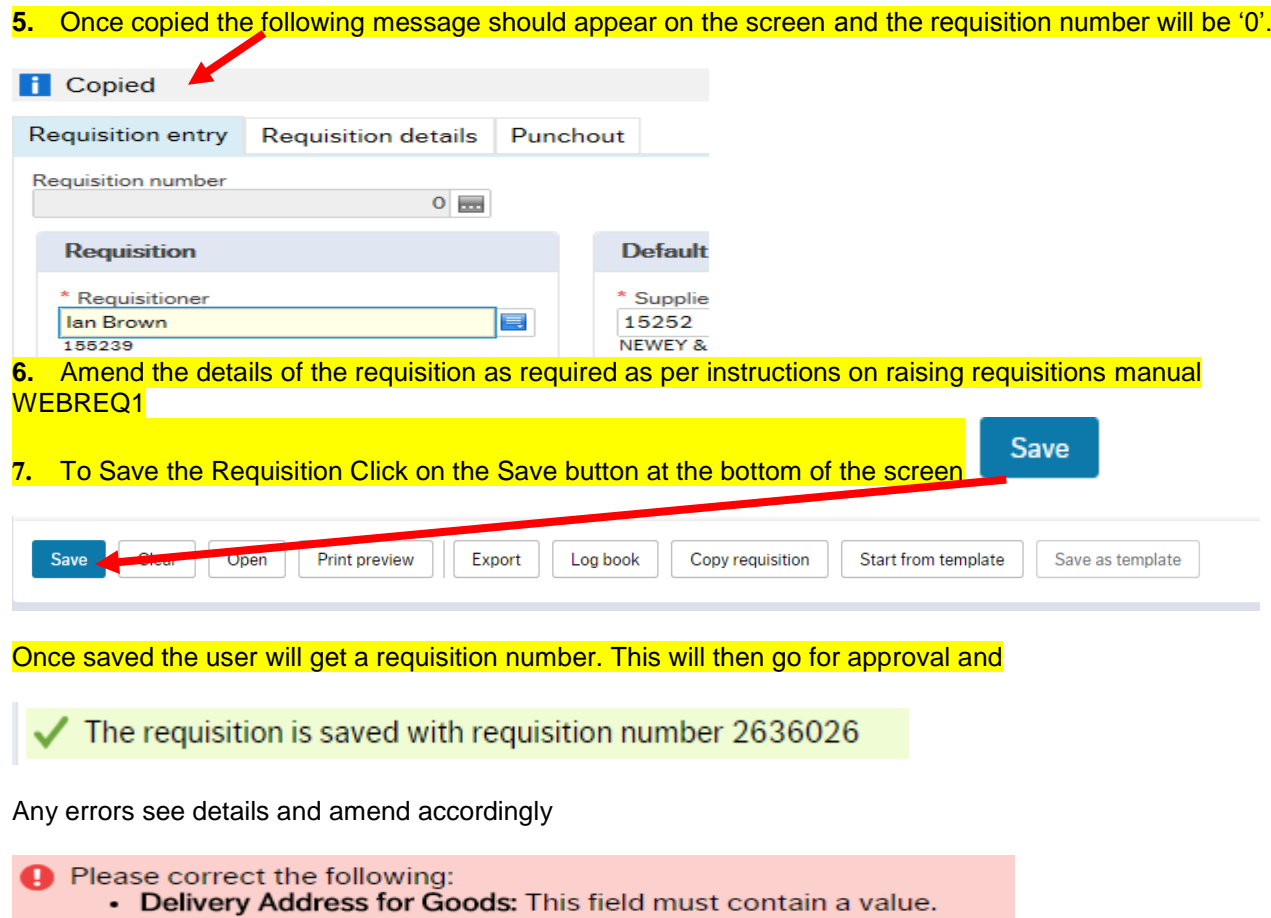